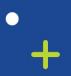

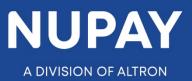

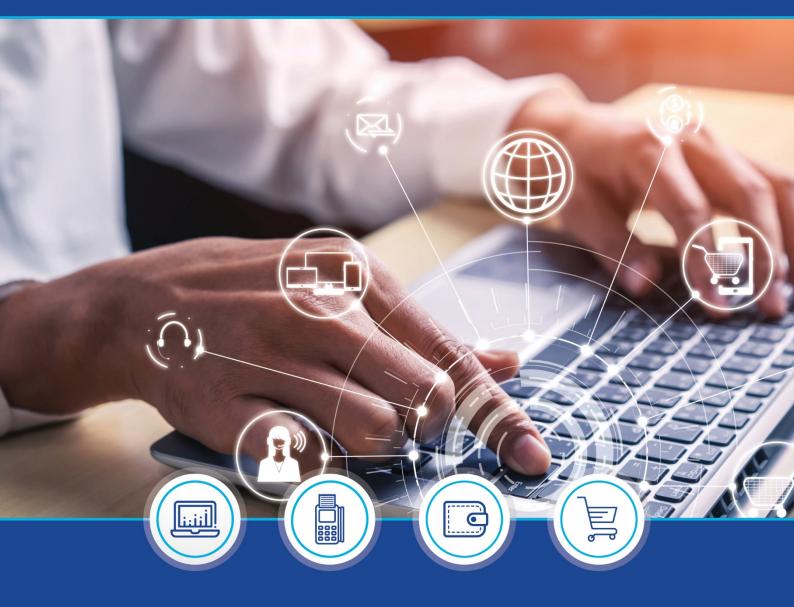

DebiCheck: Transaction Report quick guide – V1.1 (Website)

°

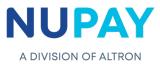

The purpose of the **Transaction Report** is to assist the User/Merchant to view the status of the **collections/instalments/ transactions**.

**Note:** When a Merchant extracts these reports, they must ensure the **Grouping Criteria** at Step 3 (Delivery Selection), is on the correct date, as the report that that will be extracted will be **filtered according to this field**, see Fig.1.

| Transaction Ro<br>Step 1 - Report |                                                             |
|-----------------------------------|-------------------------------------------------------------|
| Success 🛛 🛛 Failed 🗹              | Future 🗹 In Tracking 🗹 Reversed 🗹 Cancelled 🗹 All Reports 🗹 |
| Step 2 - Field S                  | election                                                    |
| Step 3 - Deliver                  | Fields 🗹 Select own fields 🗆 Select all Fields 🗆            |
| Delivery Criteria:                | Detailed on Screen Enquiry *                                |
| Grouping Criteria:                | Response Date *                                             |
|                                   | Fig.1 – Grouping Criteria                                   |

The most common searches under the Grouping Criteria, see Fig.1, under Transaction reports, are the **Response** date and the **Action** date.

#### 1. Response date:

- ✓ The report will be filtered according to the date when NuPay received a response back from the bank.
- ✓ The Merchant will be able to see WHEN the collection/instalment/transaction was successful / failed for a specific date range.
- ✓ Note: If the merchant enters a date range for the whole year for instance, only the successes and failures will display, because we wouldn't have received a response on the future collections.

### 2. Action Date:

- ✓ The report will be filtered according to the **action date** for a specific date range.
- ✓ The merchant will be able to see the statuses of <u>all</u> instalments/collections/transactions that were loaded for a specific date range.
- ✓ **Note:** This date criteria can be used to view the future transactions.

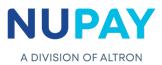

### **Types of Reports**

The applicable report must be selected in Step 1, Report Selection, see Fig.2

| Transaction Re                                | port                                                        | _ |
|-----------------------------------------------|-------------------------------------------------------------|---|
| Step 1 - Report S                             | selection                                                   |   |
| Success 🗹 🛛 Failed 🗹                          | Future 🗹 In Tracking 🗹 Reversed 🗹 Cancelled 🗹 All Reports 🗹 |   |
| Step 2 - Field Se                             | lection                                                     | Ī |
| NuPay Default Report Fie<br>Step 3 - Delivery | elds 🗹 Select own fields 🗆 Select all Fields 🗆              |   |
| Delivery Criteria:<br>Grouping Criteria:      | Detailed on Screen Enquiry     *       Response Date     *  |   |
|                                               | Fig.2 – Report Selection                                    |   |

Below are the different types of reports that the User/Merchant can extract via the Transaction Report selection.

### 1. Success

This report will show the User/Merchant all the instalments/collections/transactions that were processed successfully against the Debtor/Consumers bank account, see Fig.3

|                  | Action Date | Response Date & Time    | Instalment | Instalment Amount | Tracking       | Date of First Instalmen |
|------------------|-------------|-------------------------|------------|-------------------|----------------|-------------------------|
| 00PPX 2020-04-30 | 2020-04-30  | 2020-05-02 06:06:41.32( | 4          | 110.00            | 6 Day Tracking | 2020-01-31              |
| 0115N 2020-04-30 | 2020-04-30  | 2020-05-02 06:06:41.32( | 0          | 25.00             | 4 Day Tracking | 2020-04-30              |
|                  |             |                         |            |                   |                |                         |

## 2. Failed

- ✓ This report will show the User/Merchant all the instalments/collections/transactions that were processed against the Debtor/Consumers bank account and where the bank sent back an unsuccessful/rejected/failed response.
- ✓ The report displays a reason for the Failure for example, Insufficient Funds (description field), see Fig.4

|   | Mandate Reference Number | Contract Reference | Cycle Date | Action Date | Response Date & Time    | Instalment | Instalment Amount | Tracking       | Date of First Instalmer |
|---|--------------------------|--------------------|------------|-------------|-------------------------|------------|-------------------|----------------|-------------------------|
| 1 | 0003202003230394956628   | DCPRD00000RK5      | 2020-06-01 | 2020-06-01  | 2020-06-02 02:05:05.87: | 3          | 115.00            | 4 Day Tracking | 2020-03-31              |
| 2 | 001020200226C2EF9195FF   | DCPRD000000QJ7     | 2020-05-29 | 2020-05-29  | 2020-06-02 06:05:02.63  | 4          | 150.00            | 4 Day Tracking | 2020-02-29              |
| 3 | 0010202002261C9A9C9B20   | DCPRD00000QJQ      | 2020-05-29 | 2020-05-29  | 2020-06-02 06:05:02.63  | 4          | 30.00             | 4 Day Tracking | 2020-02-29              |

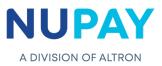

| Debtor Bank         User Reference         Date Created         Status         Creditor Bank         Description           1         FNB         NPSTIFFIN DCPRD000000RK5200531         2020-05-30 08:45:00.920         Failed         Nedbank         Mandate Id on debit must equal the Mandate Reference Number on mandate |                                   |
|----------------------------------------------------------------------------------------------------|-----------------------------------|
| 1 FNB NPSTIFFIN DCPRD000000RK5200531 2020-05-30 08:45:00.920 Failed Nedbank Mandate Id on debit must equal the Mandate Reference Number on mandate                                                                                                    |                                   |
|                                                                                                    |                                   |
| 2 Capitec NPSTIFFIN DCPRD0000000J7200630 2020-05-28 15:30:00.870 Failed Nedbank Insufficient Funds - The account does not have sufficient funds available to proces                                                                                                    | s the transaction. ( Unsuccessful |
| 3 Capitec NPSTIFFIN DCPRD000000QJQ200630 2020-05-28 15:30:00.870 Failed Nedbank Insufficient Funds - The account does not have sufficient funds available to proces                                                                                                    | s the transaction. ( Unsuccessful |
| J Capite: NPSTIFFIN DCPRD000000QQ206530 2020-05-28 15:30:00.870 Failed Nedbank Insufficient Funds - The account does not have sufficient funds available to proces                                                                                                    | s the transaction. ( Uns          |

### 3. Future

- ✓ This report will show the User/Merchant all the instalments/collections/transactions that are still going to be processed against the Debtor/Consumers bank account.
- ✓ In the below example, the Debtor/Consumer has a total of 5 instalments, instalment 2 of 5 will be collected on the 30.06.2020 (cycle or action date field), instalment 3 of 5 will be collected on the 30.07.2020 and so on, see Fig.5

|   | CSV PDF Excel            |                    |            |             |            |                   |                |                          | Total Tran        | saction Items: 4 T | otal: R 480.0 |
|---|--------------------------|--------------------|------------|-------------|------------|-------------------|----------------|--------------------------|-------------------|--------------------|---------------|
|   | Mandate Reference Number | Contract Reference | Cycle Date | Action Date | Instalment | Instalment Amount | Tracking       | Date of First Instalment | Total Instalments | Date Loaded        | Debtor B      |
| 1 | 0002202005270000000710   | DCPRD000001KZ8     | 2020-06-30 | 2020-06-30  | 2          | 120.00            | 4 Day Tracking | 2020-05-30               | 5                 | 2020-05-27         | Nedbank       |
| 2 | 000220200527000000710    | DCPRD000001KZ8     | 2020-07-30 | 2020-07-30  | 3          | 120.00            | 4 Day Tracking | 2020-05-30               | <mark>s</mark>    | 2020-05-27         | Nedbank       |
| 3 | 000220200527000000710    | DCPRD000001KZ8     | 2020-08-30 | 2020-08-31  | 4          | 120.00            | 4 Day Tracking | 2020-05-30               | 5                 | 2020-05-27         | Nedbank       |
| 4 | 000220200527000000710    | DCPRD000001KZ8     | 2020-09-30 | 2020-09-30  | 5          | 120.00            | 4 Day Tracking | 2020-05-30               | 5                 | 2020-05-27         | Nedbank       |
|   | <                        | Dernaboootineb     | 2020 05 50 | 2020 05 50  |            | 120100            | i buy nuclang  | 2020 05 50               | <mark>۲</mark>    | 2020 05 27         |               |
|   |                          |                    |            |             |            |                   |                |                          |                   |                    |               |
|   |                          |                    |            |             |            |                   |                |                          |                   |                    |               |
|   |                          |                    |            |             |            |                   |                |                          |                   |                    |               |
|   |                          |                    |            |             |            |                   |                |                          |                   |                    |               |
|   |                          |                    |            |             |            |                   |                |                          |                   |                    |               |

### 4. In Tracking

- ✓ This report will show the User/Merchant all the instalments/collections/transactions that were unsuccessful/rejected/failed and have now gone into tracking.
- ✓ Under the Description field, the User/Merchant will be able to see why the instalment/collection/transaction had failed/was rejected.
- ✓ In the below example, instalment 5 failed/was rejected due to insufficient funds in the Debtor/Consumer's account and has such been placed on 3-days tracking, as selected by the User/Merchant.
- ✓ The first day of tracking will be the 10.06.2020 (cycle or action date field), see Fig 6

| Mandate Reference Number     Contract Reference     Cycle Date     Action Date     Response Date & Time     Instaliment     Instaliment Amount     Tracking       1     000102005110000001647     DCPRD0000175V     2020-06-10     2020-06-10     2020-06-10     5     63.00     3 Day Tracking | Print CSV PDF Excel           |                    |               |             |                                    |                      |                                   | Total Transaction I | tems: 1 Total: R 63. |
|----------------------------------------------------------------------------------------------------|-------------------------------|--------------------|---------------|-------------|------------------------------------|----------------------|-----------------------------------|---------------------|----------------------|
| 1 0001202005110000001647 DCPRD00000175V 2020-06-10 2020-06-10 10:17:07.47: 5 63.00 3 Day Tracking                                                                                                    | Mandate Reference Number      | Contract Reference | Cycle Date    | Action Date | Response Date & Time               | Instalment           | Instalment Amount                 | Tracking            | Date of First        |
|                                                                                                    | 1 0001202005110000001647      | DCPRD00000175V     | 2020-06-10    | 2020-06-10  | 2020-06-10 10:17:07.47:            | 5                    | 63.00                             | 3 Day Tracking      | 2020-05-13           |
|                                                                                                    | <                             |                    |               |             |                                    |                      |                                   |                     |                      |
|                                                                                                    |                               |                    |               |             |                                    |                      |                                   |                     |                      |
|                                                                                                    |                               |                    |               |             |                                    |                      |                                   |                     |                      |
|                                                                                                    |                               |                    |               |             |                                    |                      |                                   |                     |                      |
| Y dia Yana dia 2                                                                                                    |                               |                    |               |             |                                    |                      |                                   |                     |                      |
| Tracking Transactions                                                                                                    | Tracking Transactions         |                    |               |             |                                    |                      |                                   |                     |                      |
| Tracking Transactions It CSV PDF Excel Total Transaction Items:                                                                                                    |                               |                    |               |             |                                    |                      |                                   | Total Transaction   | Items: 1 Total: R 63 |
| nt CSV PDF Excel Total Transaction Items:                                                                                                    | nt CSV PDF Excel              | Status             | Treditor Bank | Description |                                    |                      |                                   | Total Transaction   | Items: 1 Total: R 63 |
| t CS PDF Excel Total Transaction Items:<br>Date Created Status Creditor Bank Description                                                                                                    | nt CSV PDF Excel Date Created |                    |               |             | t - Ourrantly insufficient funds   | tracked for tracking | period. Acquirer to take no actio |                     | Items: 1 Total: R 6  |
| nt CSV PDF Excel Total Transaction Items:                                                                                                    | nt CSV PDF Excel Date Created |                    |               |             | ıt - Currently insufficient funds, | tracked for tracking | period. Acquirer to take no actio |                     | Items: 1 Total: R 6  |
| t CS V PDF Excel Total Transaction Items:<br>Date Created Status Creditor Bank Description                                                                                                    | Date Created                  |                    |               |             | it - Currently insufficient funds, | tracked for tracking | period. Acquirer to take no actio |                     | Items: 1 Total: R 6  |
| t CS V PDF Excel Total Transaction Items:<br>Date Created Status Creditor Bank Description                                                                                                    | nt CSV PDF Excel Date Created |                    |               |             | it - Currently insufficient funds, | tracked for tracking | period. Acquirer to take no actio |                     | Items: 1 Total: R 6. |
| t CS V PDF Excel Total Transaction Items:<br>Date Created Status Creditor Bank Description                                                                                                    | Date Created                  |                    |               |             | t - Currently insufficient funds,  | tracked for tracking | period. Acquirer to take no actio |                     | Items: 1 Total: R 6  |
| t CS PDF Excel Total Transaction Items:<br>Date Created Status Creditor Bank Description                                                                                                    | nt CSV PDF Excel Date Created |                    |               |             | ıt - Currentiy insufficient funds, | tracked for tracking | period. Acquirer to take no actio |                     | Items: 1 Total: R 6  |
| t CS PDF Excel Total Transaction Items:<br>Date Created Status Creditor Bank Description                                                                                                    | nt CSV PDF Excel Date Created |                    |               |             | t - Currently insufficient funds,  | tracked for tracking | period. Acquirer to take no actio |                     | Items: 1 Total: R 6  |

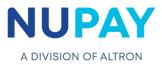

# 5. Cancelled

- ✓ This report will show the User/Merchant which instalments/collections/transactions have been cancelled.
- ✓ The reason for the cancellation could be that the Debtor/Consumer has paid cash for the said instalment/collection/transaction, in which case the User/Merchant will not need to send it up to the bank for processing.
- ✓ In the below example you can see that instalment/collection/transaction no.1 was cancelled on the 11.05.2020, so that the bank would not collect on the 25.05.2020 (cycle date), see Fig.7

| - mic | CSV PDF Excel            |                    |            |             |                        |            |                   | Total Transaction Item |                   |
|-------|--------------------------|--------------------|------------|-------------|------------------------|------------|-------------------|------------------------|-------------------|
|       | Mandate Reference Number | Contract Reference | Cycle Date | Action Date | Response Date & Time   | Instalment | Instalment Amount | Tracking               | Date of First Ins |
| 1     | 001020200511256C59BB51   | DCPRD00000172R     | 2020-05-25 | 2020-05-25  | 2020-05-11 08:50:51.69 | 1          | 1.00              | 3 Day Tracking         | 2020-05-25        |
| 2     | 0001202005110000000583   | DCPRD0000017H1     | 2020-05-13 | 2020-05-13  | 2020-05-11 16:07:19.79 | 1          | 80.00             | 3 Day Tracking         | 2020-05-13        |
| 3     | 0001202005110000000583   | DCPRD0000017H1     | 2020-05-20 | 2020-05-20  | 2020-05-11 16:07:19.79 | 2          | 80.00             | 3 Day Tracking         | 2020-05-13        |

## 6. All Reports

By choosing All Reports the User/Merchant will extract a complete report which encompasses **All** of the instalment/collection/transaction statuses as demonstrated in point 1-5 above.